# **hp Unified Correlation Analyzer**

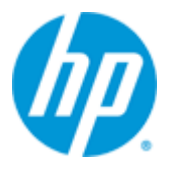

# **Unified Correlation Analyzer for Event Based Correlation**

# **Version 3.0**

# **Value Pack Examples**

**Edition: 1.0**

**June 2013**

© Copyright 2013 Hewlett-Packard Development Company, L.P

## **Legal Notices**

#### **Warranty**

The information contained herein is subject to change without notice. The only warranties for HP products and services are set forth in the express warranty statements accompanying such products and services. Nothing herein should be construed as constituting an additional warranty. HP shall not be liable for technical or editorial errors or omissions contained herein.

#### **License Requirement and U.S. Government Legend**

Confidential computer software. Valid license from HP required for possession, use or copying. Consistent with FAR 12.211 and 12.212, Commercial Computer Software, Computer Software Documentation, and Technical Data for Commercial Items are licensed to the U.S. Government under vendor's standard commercial license.

#### **Copyright Notices**

© Copyright 2013 Hewlett-Packard Development Company, L.P.

#### **Trademark Notices**

Adobe®, Acrobat® and PostScript® are trademarks of Adobe Systems Incorporated. HP-UX Release 10.20 and later and HP-UX Release 11.00 and later (in both 32 and 64-bit configurations) on all HP 9000 computers are Open Group UNIX 95 branded products.

Java™ is a trademark of Oracle and/or its affiliates.

Microsoft® , Windows® and Windows NT® are U.S. registered trademarks of Microsoft Corporation.

Oracle® is a registered U.S. trademark of Oracle Corporation, Redwood City, California.

UNIX® is a registered trademark of The Open Group.

X/Open® is a registered trademark, and the X device is a trademark of X/Open Company Ltd. in the UK and other countries.

# **Contents**

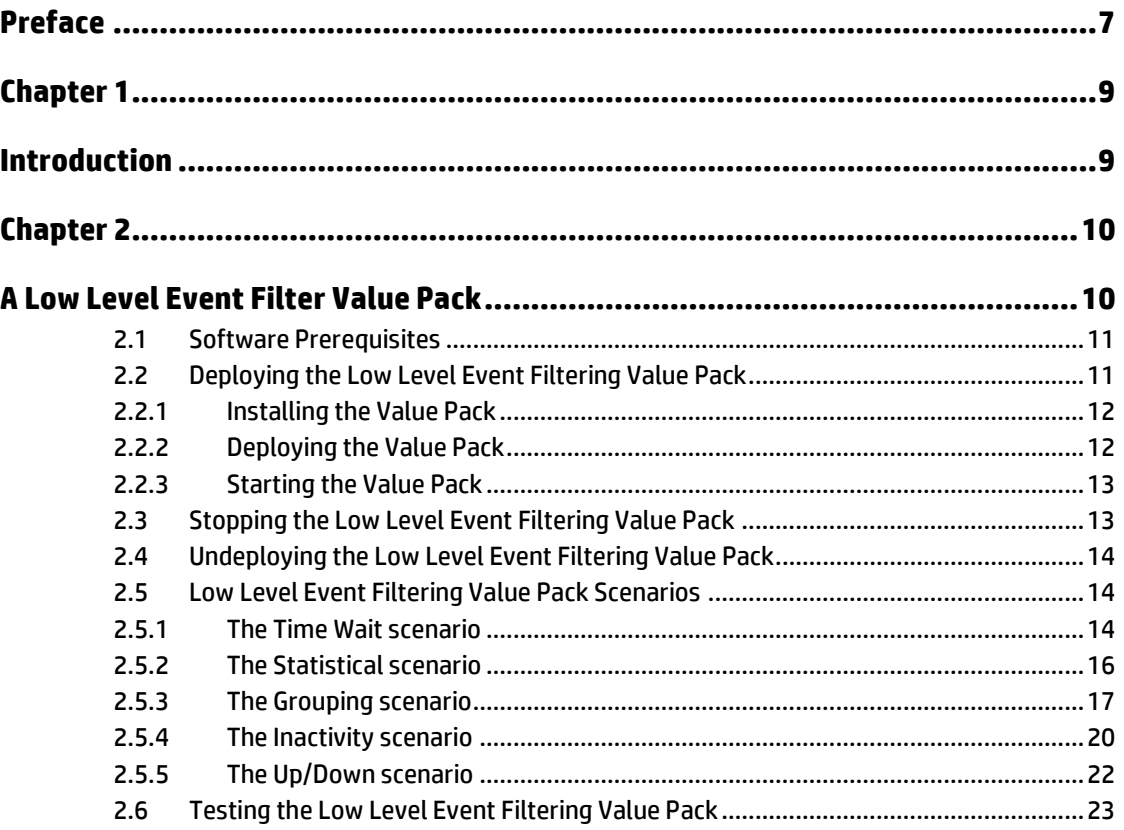

# **Figures**

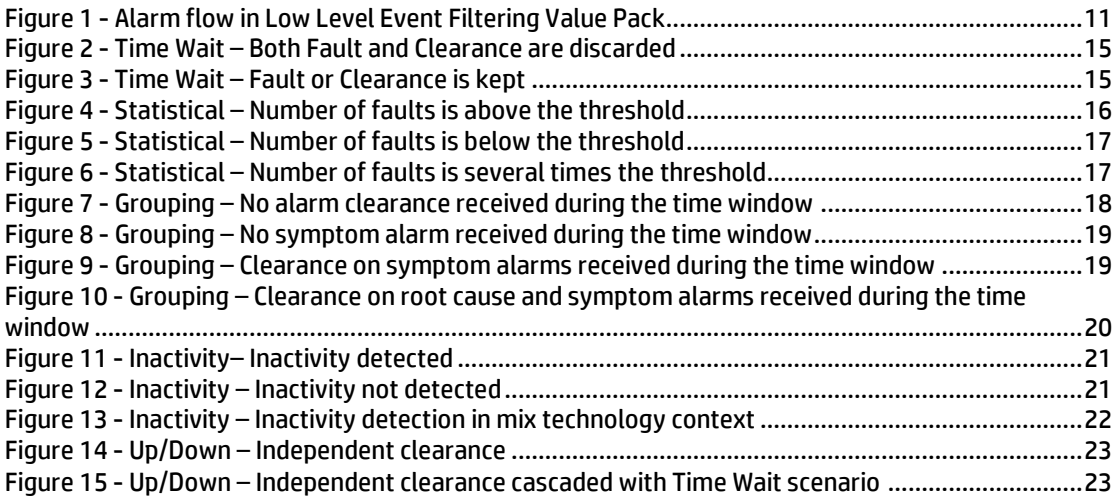

# **Tables**

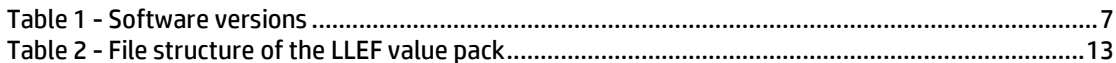

# **Preface**

<span id="page-6-0"></span>This guide provides some examples of Unified Correlated Analyzer for Event Based Correlation (EBC) Value Packs.

Such examples should be taken as good practice examples for developing new Value Packs.

Product Name: Unified Correlation Analyzer for Event Based Correlation (also referred in this document as UCA for EBC)

Product Version: V3.0

### **Intended Audience**

Here are some recommendations based on possible reader profiles:

- **•** Solution Developers and integrators
- **•** Software Development Engineers

### **Software Versions**

The term UNIX is used as a generic reference to the operating system, unless otherwise specified.

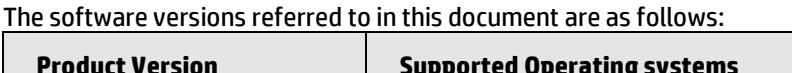

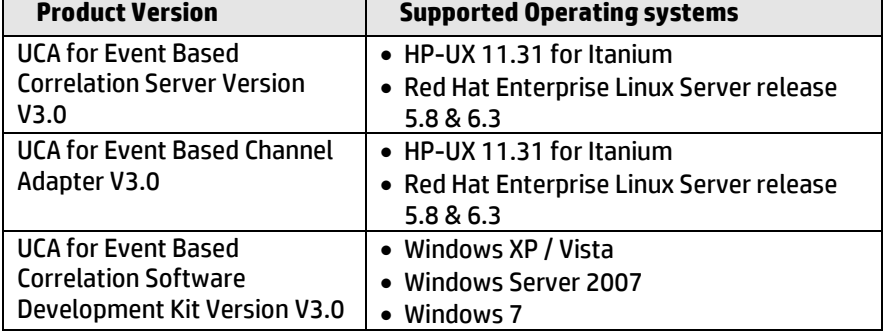

#### **Table 1 - Software versions**

## <span id="page-6-1"></span>**Typographical Conventions**

Courier Font:

- Source code and examples of file contents.
- Commands that you enter on the screen.
- Pathnames
- Keyboard key names

*Italic* Text:

- Filenames, programs and parameters.
- The names of other documents referenced in this manual.

**Bold** Text:

To introduce new terms and to emphasize important words.

### **Associated Documents**

The following documents contain useful reference information:

#### **References**

[R1] *Unified Correlation Analyzer for Event Based Correlation - Installation Guide*

[R2] Unified Correlation Analyzer for Event Based Correlation - Administration, *Configuration and Troubleshooting Guide*

[R3] *Unified Correlation Analyzer for Event Based Correlation – Reference Guide*

## **Support**

Please visit our HP Software Support Online Web site at [www.hp.com/go/hpsoftwaresupport](http://www.hp.com/go/hpsoftwaresupport) for contact information, and details about HP Software products, services, and support.

The Software support area of the Software Web site includes the following:

- Downloadable documentation,
- **•** Troubleshooting information,
- Patches and updates,
- Problem reporting,
- Training information,
- Support program information.

# Chapter 1

# <span id="page-8-1"></span><span id="page-8-0"></span>**Introduction**

This guide gives some examples of standard correlation value packs developed for the UCA for Event Based Correlation product.

Throughout this document, we use the *\${UCA\_EBC\_HOME}* environment variable to reference the root directory ('static' part) of UCA for EBC. The default value for the *\${UCA\_EBC\_HOME}* environment variable is */opt/UCA-EBC*. The *\${UCA\_EBC\_HOME}* environment variable thus references the */opt/UCA-EBC* directory unless UCA for EBC 'static' part has been installed in an alternate directory.

We also use  $$$  { UCA\_EBC\_DATA } environment variable to reference the data directory ('variable' part) of UCA for EBC. The default value for the *\${UCA\_EBC\_DATA}* environment variable is */var/opt/UCA-EBC*. The *\${UCA\_EBC\_DATA}* environment variable thus references the */var/opt/UCA-EBC* directory unless UCA for EBC 'variable' part has been installed in an alternate directory.

Since UCA-EBC V2.0, the *\${UCA\_EBC\_DATA}* directory may contain multiple instances of UCA-EBC. In this document, we will use the value *\${UCA\_EBC\_INSTANCE}* for referring to *\${UCA\_EBC\_DATA}/instances/<instance-name>* directory. At installation, a single *<instance-name>* is configured: *default*.

# Chapter 2

# <span id="page-9-1"></span><span id="page-9-0"></span>**A Low Level Event Filter Value Pack**

The Low Level Event Filter Value pack delivers a predefined set of Scenarios that demonstrate event stream processing and provide standard low-level alarm filtering capability.

The following correlation scenarios are provided:

- 1. **Time Wait**: this low-level filtering scenario discards fault alarms and their associated alarm clearances if they are received during a configurable time window.
- 2. **Statistical**: this low-level filtering scenario counts all fault alarms received during the configurable time window. If the total number of faults reaches a configurable threshold, then a statistic alarm is generated.
- 3. **Grouping**: this low-level filtering scenario is similar to the 'Time Wait' scenario, but adds root cause correlation functionality by grouping alarms.
- 4. **Inactivity**: this low-level filtering scenario identifies when a specific technology stops forwarding raw messages.
- 5. **Up/Down**: this low-level filtering scenario is a complementary scenario, created for the 'Time Wait' and 'Grouping' scenarios. It handles alarms that have a common clearance alarm.

In the Low Level Event Filter Value Pack, the input Alarms flow is dispatched to the different scenarios according to the following figure:

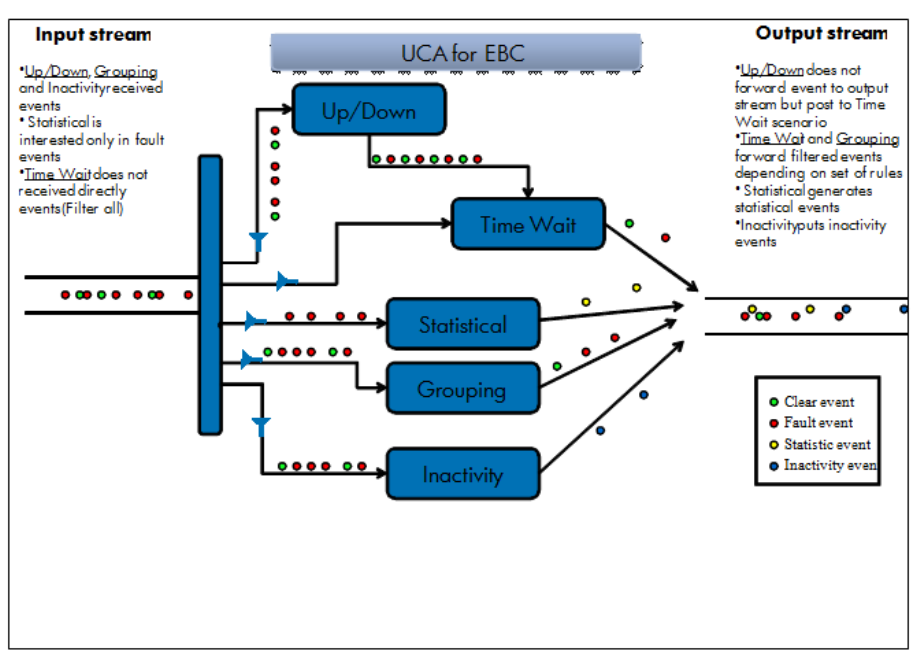

**Figure 1 - Alarm flow in Low Level Event Filtering Value Pack**

<span id="page-10-2"></span>The following assumptions have been used:

- A cleared alarm is an alarm that has the 'Perceived Severity' attribute equal to 'CLEAR'
- Parent (Root Cause) alarms are identified by the 'AddText' attribute equal to 'Root Cause …'
- Child alarms are identified by the 'AddText' attribute equal to 'Symptom …'
- Common clear alarms (that need to 'clears' several faults) are identified by the 'AddText' attribute equal to 'Common clearance …"

# <span id="page-10-0"></span>**2.1 Software Prerequisites**

The Low Level Event Filtering Value Pack is installed on top of the UCA for EBC product.

# <span id="page-10-1"></span>**2.2 Deploying the Low Level Event Filtering Value Pack**

Several steps are needed to deploy an EVP (UCA for EBC Value Pack):

- 1. Install the EVP package in the *\${UCA\_EBC\_INSTANCE}/valuepacks* directory (*\${UCA\_EBC\_INSTANCE}* translates to */var/opt/UCA-EBC/instances/<instance name>* by default unless UCA for EBC was installed at an alternate location)
- 2. Deploy the Value Pack
- 3. Start the Value Pack.

## <span id="page-11-0"></span>**2.2.1 Installing the Value Pack**

The Low Level Event Filtering EVP package example is installed with the UCA for EBC Server kit. The Low Level Event Filtering EVP is located in the *\${UCA\_EBC\_HOME}/defaults/valuepacks* directory. You will need to copy the Low Level Event Filtering Value Pack zip file (named *llef-example-vp-3.0.zip*) to the *\${UCA\_EBC\_DATA}/valuepacks* directory, so that it can be seen by UCA for EBC.

Alternatively, if you have installed the UCA for EBC Development Toolkit, you can (modify and) re-build the Low Level Event Filtering EVP from the source code by executing the following commands:

**On Windows:**

```
$ cd %UCA_EBC_DEV_HOME%\llef-example
$ ant all
```
**On Linux:**

**\$** cd \${UCA\_EBC\_DEV\_HOME}\llef-example **\$** ant all

When rebuilt, the package is ready to be deployed on UCA for EBC. You just need to copy the Value Pack package you have just generated to the *\${UCA\_EBC\_INSTANCE}/valuepacks* directory.

### <span id="page-11-1"></span>**2.2.2 Deploying the Value Pack**

To deploy the Low Level Event Filtering Value Pack, please use the "--deploy" option of the **uca-ebc-admin** command-line administration tool (executed as **'uca'** user):

**On both HP-UX and Linux:**

```
$ cd ${UCA_EBC_HOME}/bin
$ uca-ebc-admin --deploy -vpn llef-example -vpv 3.0
```
An output similar to the following will be displayed:

```
UCA for EBC Home directory set to: /opt/UCA-EBC
UCA for EBC Data directory set to: /var/opt/UCA-EBC
INFO - Value Pack name: llef-example version: 3.0 has been 
successfully deployed
INFO - Exiting...
```
Or simply deploy the Value Pack from the UCA for EBC User Interface.

#### **2.2.2.1 File organization**

At the end of the deployment step, the files delivered by the Value Pack are deployed in *\${UCA\_EBC\_INSTANCE}/deploy/llef-example-3.0* directory, according to the following file structure:

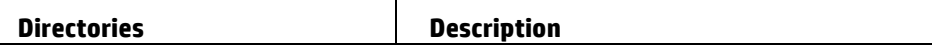

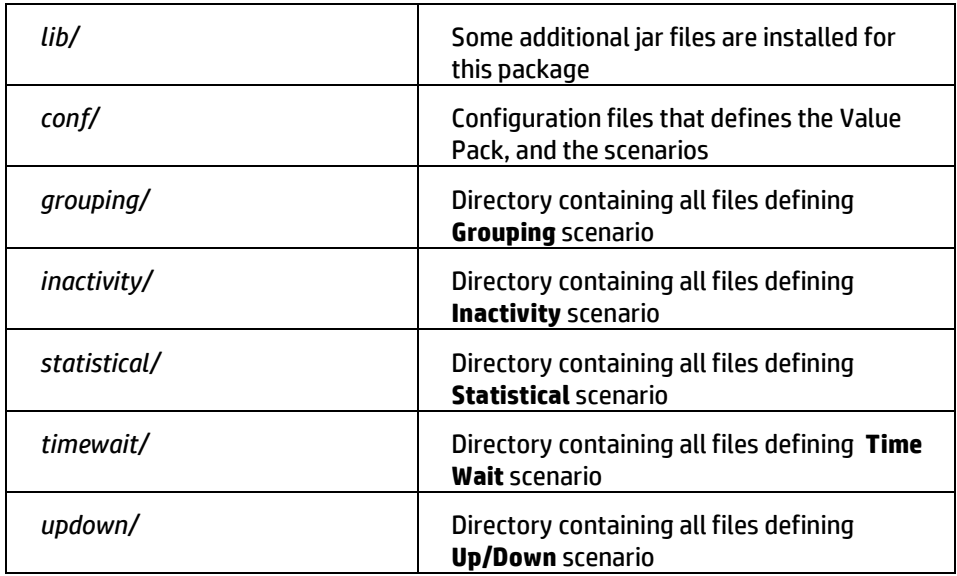

#### **Table 2 - File structure of the LLEF value pack**

### <span id="page-12-2"></span><span id="page-12-0"></span>**2.2.3 Starting the Value Pack**

Value Packs can be started in two different manners depending on whether UCA for EBC is already started or not.

If UCA for EBC is stopped, restarting the application will automatically start all Value Packs deployed in the *\${UCA\_EBC\_INSTANCE}/deploy* directory.

If UCA for EBC is already running, use the "--start" option of the **uca-ebc-admin** command-line administration tool (executed as **'uca'** user) to start the Value Pack:

#### **On both HP-UX and Linux:**

```
$ cd ${UCA_EBC_HOME}/bin
$ uca-ebc-admin --start -vpn llef-example -vpv 3.0
```
An output similar to the following will be displayed:

*UCA for EBC Home directory set to: /opt/UCA-EBC UCA for EBC Data directory set to: /var/opt/UCA-EBC INFO - Exiting...*

Or simply start it from the UCA for EBC Web User Interface.

## <span id="page-12-1"></span>**2.3 Stopping the Low Level Event Filtering Value Pack**

You can stop the Value Pack when UCA for EBC is running using the "--stop" option of the **uca-ebc-admin** command-line administration tool (executed as **'uca'** user):

#### **On both HP-UX and Linux:**

```
$ cd ${UCA_EBC_HOME}/bin
$ uca-ebc-admin --stop -vpn llef-example -vpv 3.0
```
An output similar to the following will be displayed:

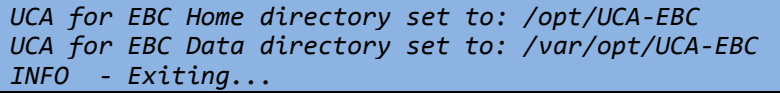

Or simply stop it from the UCA for EBC Web User Interface.

# <span id="page-13-0"></span>**2.4 Undeploying the Low Level Event Filtering Value Pack**

To undeploy the Low Level Event Filtering Value Pack, use the "--undeploy" option of the **uca-ebc-admin** command-line administration tool (executed as **'uca'** user):

**On both HP-UX and Linux:**

```
$ cd ${UCA_EBC_HOME}/bin
$ uca-ebc-admin --undeploy -vpn llef-example -vpv 3.0
```
An output similar to the following will be displayed:

```
UCA for EBC Home directory set to: /opt/UCA-EBC
UCA for EBC Data directory set to: /var/opt/UCA-EBC
INFO - Value Pack name: llef 
example version: 3.0 has been successfully undeployed
INFO - Exiting...
```
Or simply undeploy it from the UCA for EBC Web User Interface.

## <span id="page-13-1"></span>**2.5 Low Level Event Filtering Value Pack Scenarios**

### <span id="page-13-2"></span>**2.5.1 The Time Wait scenario**

#### **2.5.1.1 Functional description**

The Time Wait scenario receives fault alarms and waits during a configurable time period for a clear alarm to arrive. If a clear alarm is received during the time period both alarm and alarm clearance are discarded and none of them are forwarded to the Trouble Ticket (TT) generator external application. The purpose of this scenario is to avoid unreasonable trouble ticket to be opened due to unusual situations, such as a temporary system overload or an equipment restart.

The main rules in the Time Wait scenario are:

- Discard both fault alarm and fault alarm clearance when both are received during the time wait period
- Keep fault alarms (or fault alarm clearance) when no corresponding fault alarm clearance (or fault alarm) is received during the time wait period

The following sections describe the possible use cases in detail.

**Note** 

The rules are parameterized. You can set the value for the following parameters in the *timewait-params.xml* file:

**timewait**: duration of the time wait period (the default value is 2 seconds)

### **2.5.1.2 Both Fault and Clearance are discarded**

This use case applies when both the alarm and the associated alarm clearance are received during the time wait period:

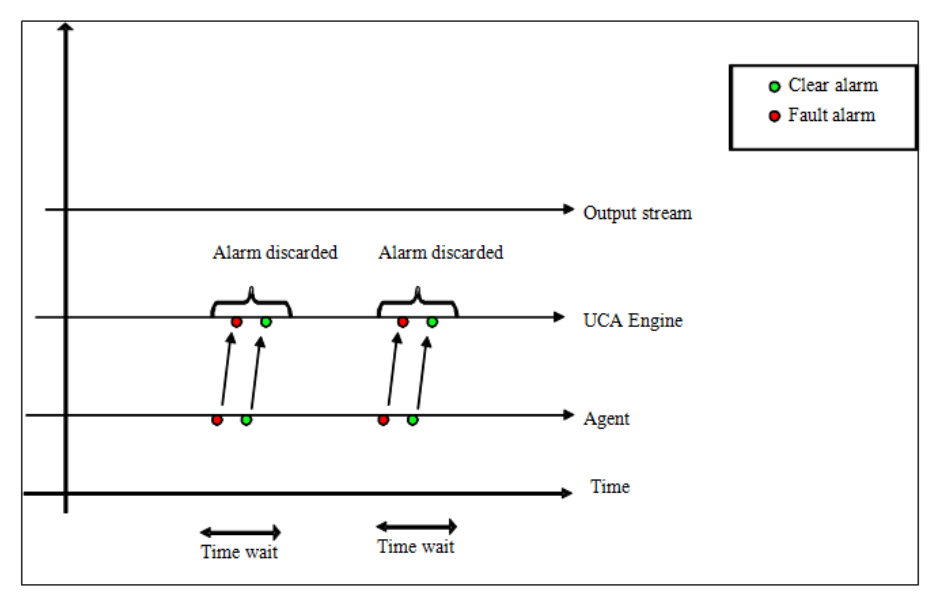

**Figure 2 - Time Wait – Both Fault and Clearance are discarded**

### <span id="page-14-0"></span>**2.5.1.3 Fault or Clearance is kept**

This use case applies when an alarm is not cleared during the time wait period or when a clearance is received without the corresponding alarm during the time wait period:

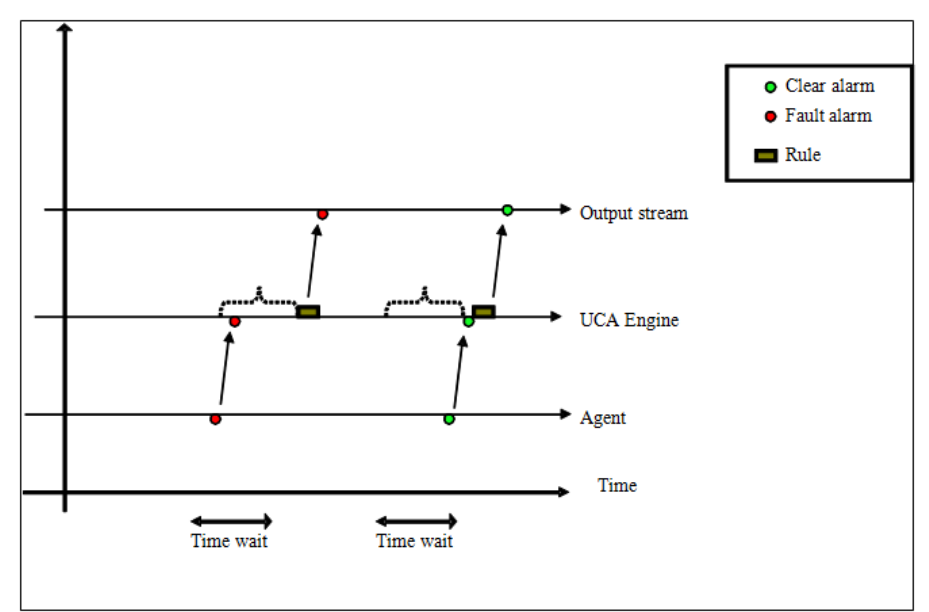

<span id="page-14-1"></span>**Figure 3 - Time Wait – Fault or Clearance is kept**

## <span id="page-15-0"></span>**2.5.2 The Statistical scenario**

#### **2.5.2.1 Functional description**

The Statistical scenario counts all fault alarms received during a configurable period of time. If the total number of alarms reaches a configurable threshold, then a statistical alarm is generated. If not, then no statistical alarm is generated. In any case the original alarms are discarded.

The main rules in the Statistical scenario are:

- Create a Statistical alarm whenever a configurable number of alarms (alarm clearances excepted) is received during a configurable time window
- Don't create any Statistical alarm if the number of alarms (alarm clearances excepted) received during a configurable time window does not reach a configurable number of alarms (threshold)
- Discard all original alarms

The following sections describe the possible use cases in detail.

#### **Note**

The rules are parameterized. You can set the value for the following parameters in the *statistical-params.xml* file:

- **threshold**: number of alarms required before sending a Statistical output alarm (the default value is 3 alarms)
- **timewindow**: duration of the time window period during which alarms are counted (the default value is 5 seconds)

### **2.5.2.2 Number of faults is above the threshold**

This use case applies when the number of alarms received during the configurable *timewindow* is higher than the *threshold* parameter:

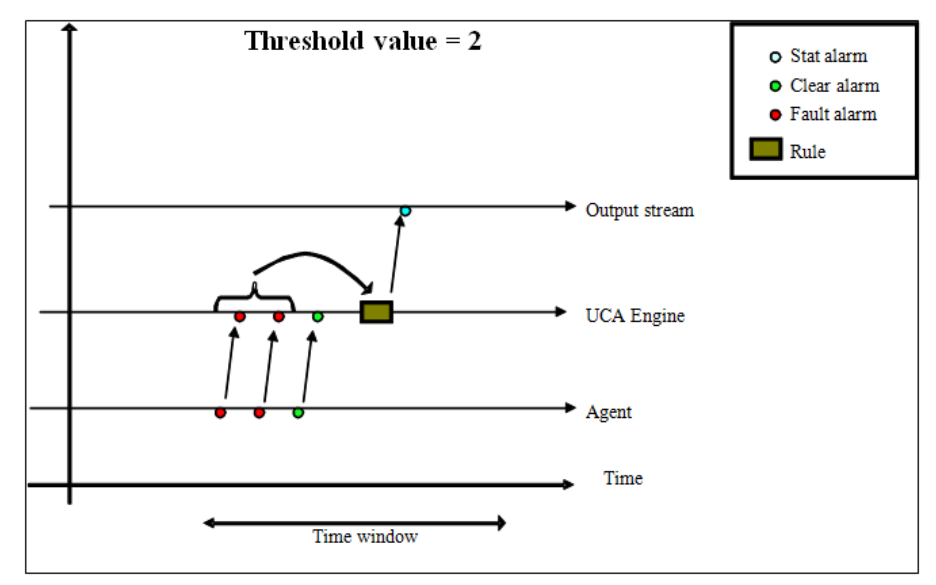

<span id="page-15-1"></span>**Figure 4 - Statistical – Number of faults is above the threshold**

### **2.5.2.3 Number of faults is below the threshold**

This use case applies when the number of alarms received during the configurable *timewindow* is lower than the *threshold* parameter:

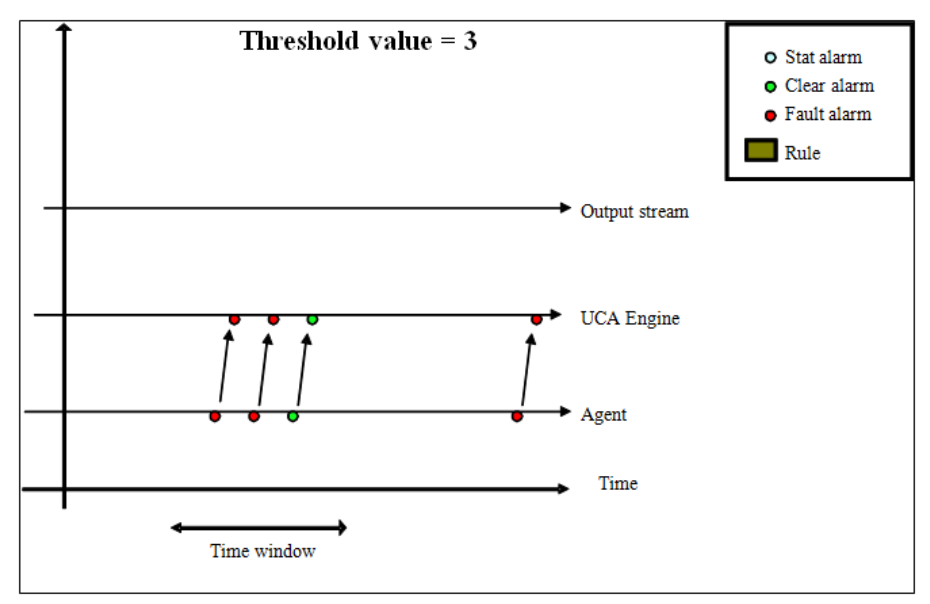

**Figure 5 - Statistical – Number of faults is below the threshold**

#### <span id="page-16-1"></span>**2.5.2.4 Number of faults is several times the threshold**

This use case applies when the number of alarms received during the configurable *timewindow* is equal to several times the value of the *threshold* parameter:

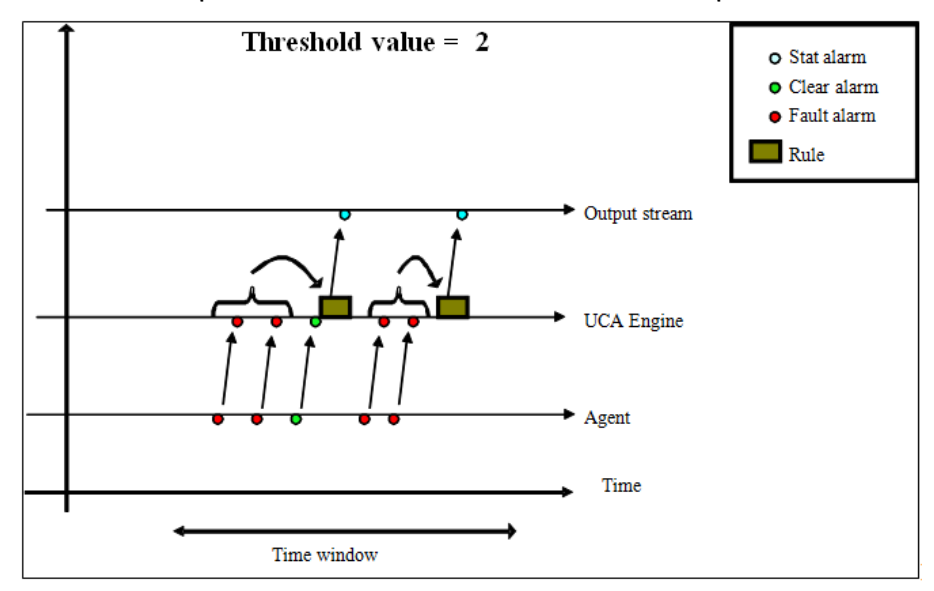

**Figure 6 - Statistical – Number of faults is several times the threshold**

## <span id="page-16-2"></span><span id="page-16-0"></span>**2.5.3 The Grouping scenario**

#### **2.5.3.1 Functional description**

Besides discarding fault alarms that are cleared during a configurable period of time, the Grouping scenario groups fault alarms that share another alarm as a common root cause. The root cause alarm is called 'parent' and symptom alarms are called 'children'.

The scenario works during a configurable period of time, starting at the receipt of a root cause alarm. During this period, if a 'child' alarms is received, the 'parent' alarm is enriched with information from the 'child' alarm. The 'child' alarm is discarded and the 'parent' alarm is forwarded.

If no 'child' alarm is received, the 'parent' alarm is forwarded unchanged. If an alarm clearance is received during the configurable time period, only the cleared alarm is discarded. If the 'parent' alarm is cleared, it is discarded and all notcleared 'child' alarms are forwarded.

The following sections describe the possible use cases in detail.

**Note** 

The rules are parameterized. You can set the value for the following parameters in the *grouping-params.xml* file:

 **timeslot**: duration of the time window period (the default value is 10 seconds)

### **2.5.3.2 No alarm clearance received during the time window**

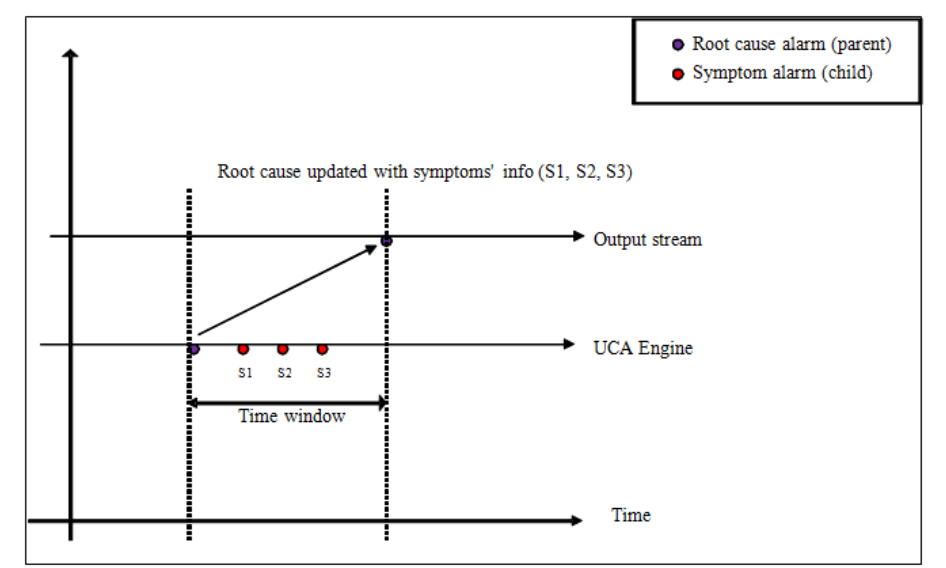

This use case applies when the root cause alarm is followed by child alarms:

<span id="page-17-0"></span>**Figure 7 - Grouping – No alarm clearance received during the time window**

#### **2.5.3.3 No symptom alarm received during the time window**

This use case applies when the root cause alarm is not followed by child alarms:

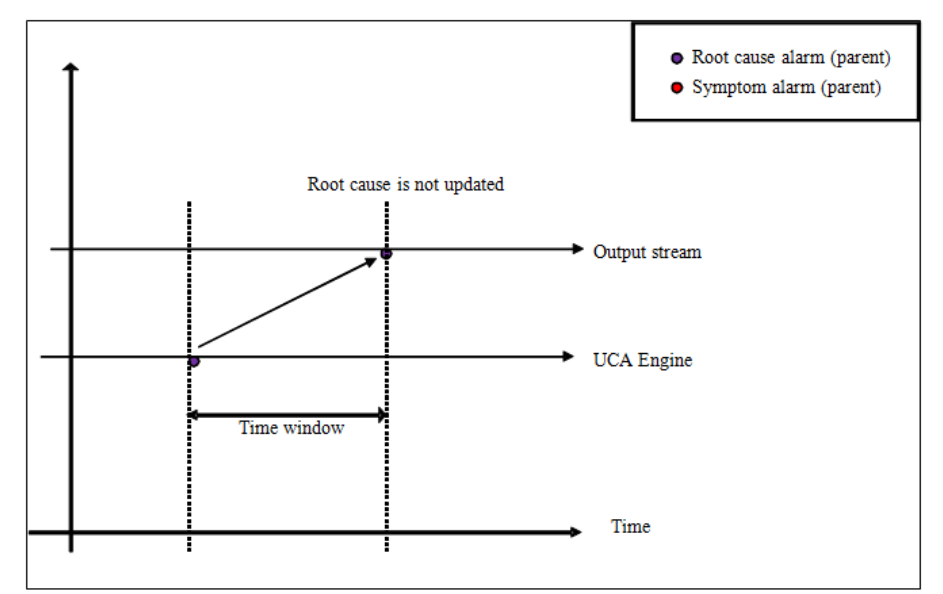

**Figure 8 - Grouping – No symptom alarm received during the time window**

### <span id="page-18-0"></span>**2.5.3.4 Clearance on symptom alarms received during the time window**

This context applies when the root cause alarm is followed by child alarms and child clearance.

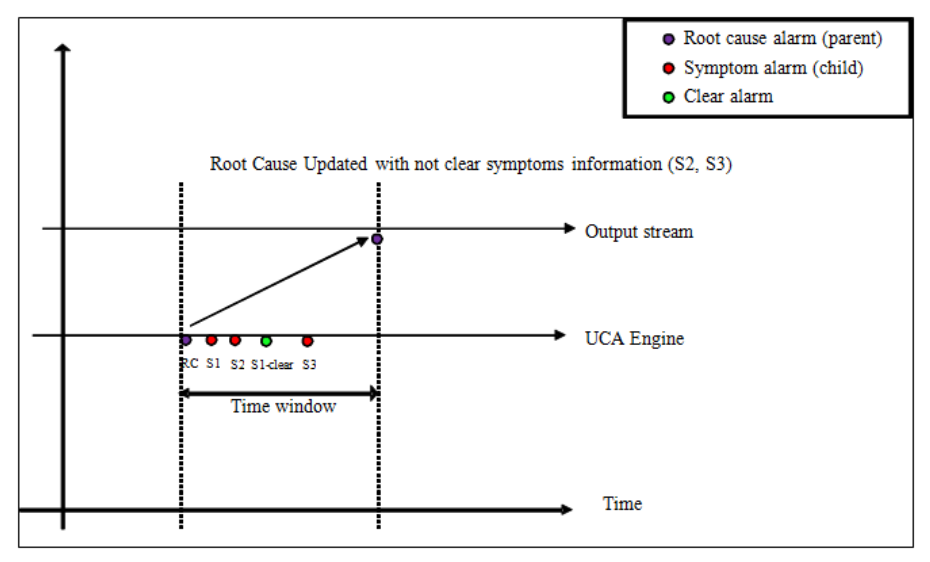

**Figure 9 - Grouping – Clearance on symptom alarms received during the time window**

#### <span id="page-18-1"></span>**2.5.3.5 Clearance on root cause and symptom alarms received during the time window**

This use case applies when the root cause alarm is followed by the root alarm clearance as well as child alarms and clearances:

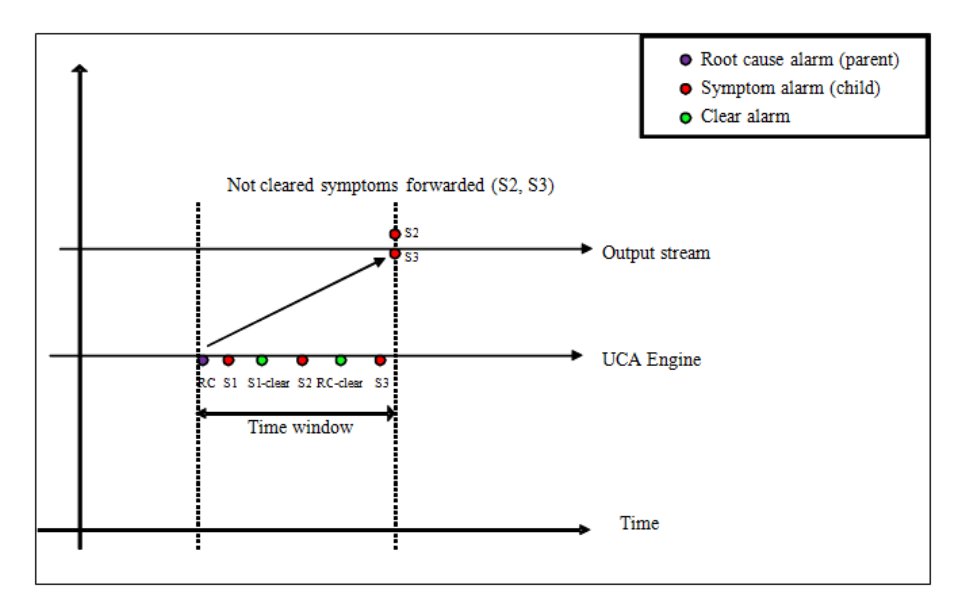

**Figure 10 - Grouping – Clearance on root cause and symptom alarms received during the time window**

## <span id="page-19-1"></span><span id="page-19-0"></span>**2.5.4 The Inactivity scenario**

#### **2.5.4.1 Functional description**

The Inactivity scenario identifies when a specific technology stops forwarding raw messages. The Inactivity scenario receives all alarms for the specific technology.

For each valid alarm received, the scenario resets a counter associated with the monitored item. If no valid alarm is received during a configurable period of time, an "Inactivity" alarm is created and injected into the Alarm Management system, so it can be enriched and moved forward.

The main rules in the Inactivity scenario are:

- Generate an 'Inactivity' alarm if no alarm is received during a configurable time period.
- Normal alarms are discarded

The following sections describe the possible use cases in detail.

**Note** 

The rules are parameterized. You can set the value for the following parameters in the *inactivity-params.xml* file:

 **inactivityTime**: duration of the time window period (the default value is 5 seconds)

### **2.5.4.2 Inactivity detected**

This uses case applies when no recurrent alarm is received during the configurable time window:

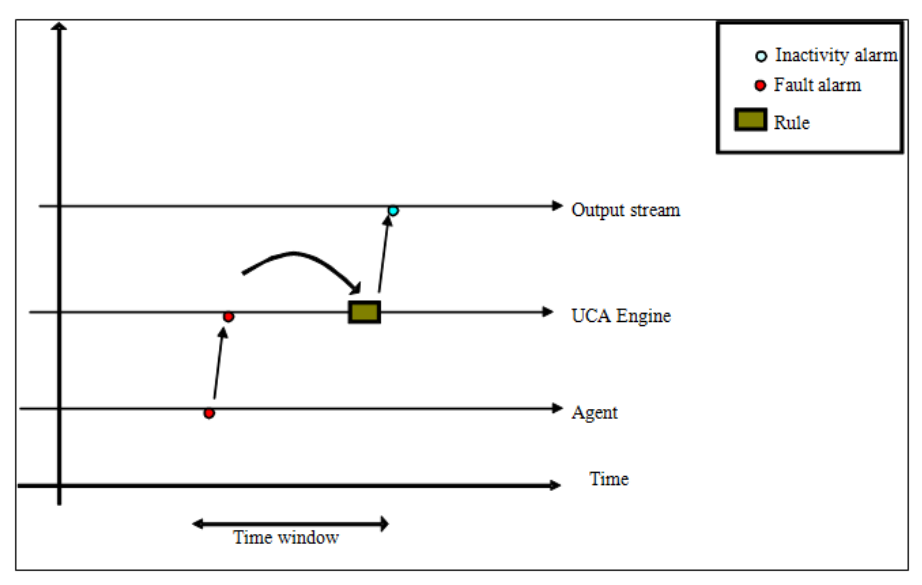

**Figure 11 -Inactivity– Inactivity detected**

### <span id="page-20-0"></span>**2.5.4.3 Inactivity not detected**

This use case applies when recurrent alarms are received during the configurable time window:

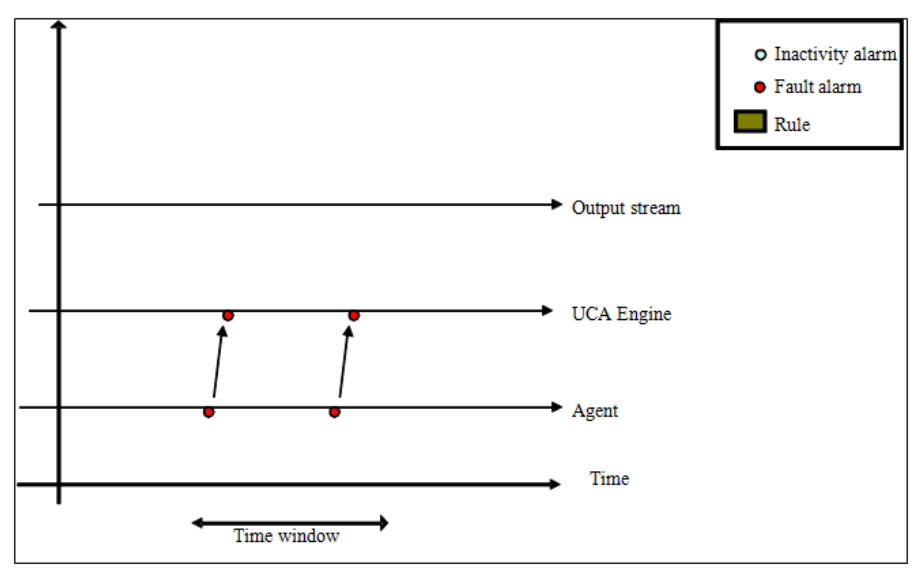

**Figure 12 -Inactivity – Inactivity not detected**

#### <span id="page-20-1"></span>**2.5.4.4 Inactivity detection in mix technology context**

This use case applies when one technology is active and another one is not:

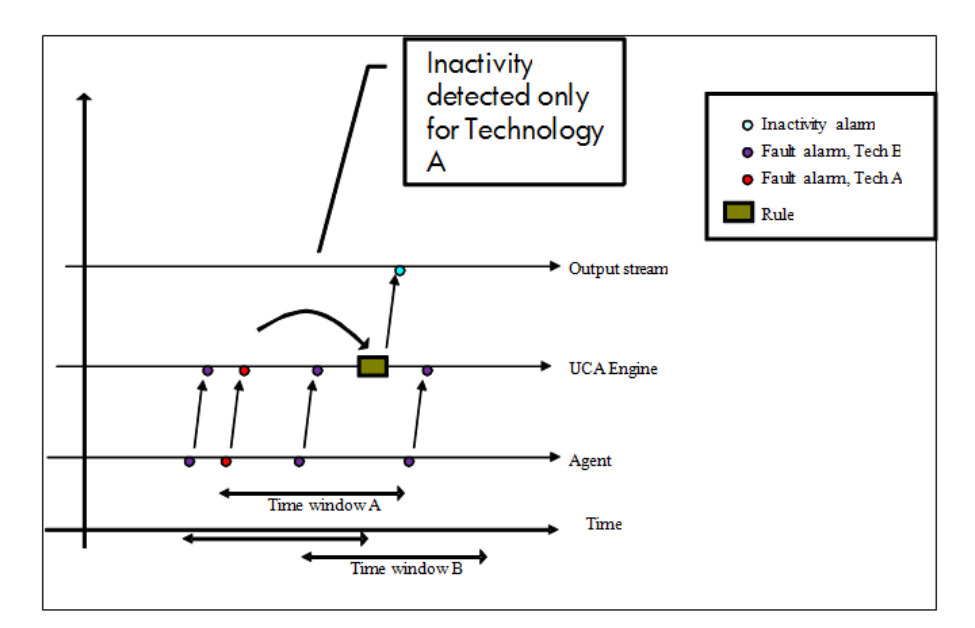

**Figure 13 -Inactivity – Inactivity detection in mix technology context**

## <span id="page-21-1"></span><span id="page-21-0"></span>**2.5.5 The Up/Down scenario**

#### **2.5.5.1 Functional description**

The Up/Down scenario is a base scenario, used by both the Time Wait and Grouping scenarios. The purpose is to increase performance. It handles alarms that have a common clearance alarm.

All alarms that share the same clearance enter this scenario. When one of such alarms is received, the scenario keeps a copy of it. When the common clearance alarm is received, an independent clearance alarm is generated for each alarm stored by the scenario.

The following sections describe the possible use cases in detail.

#### **2.5.5.2 Independent clearance**

In this use case, the Up/Down scenario stores incoming alarms until it receives a common clearance alarm, in which case an independent clearance alarm is created for each alarm stored by the scenario:

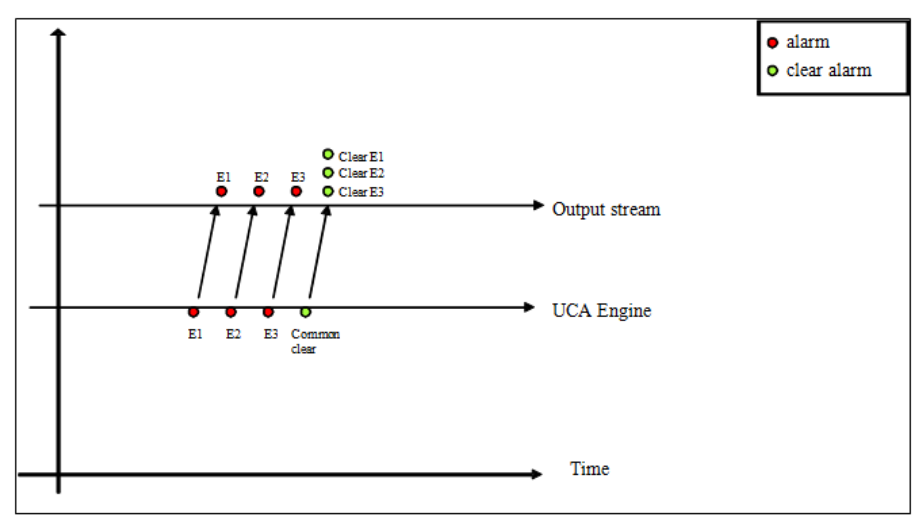

#### **Figure 14 - Up/Down – Independent clearance**

#### <span id="page-22-1"></span>**2.5.5.3 Independent clearance cascaded with Time Wait scenario**

In this use case the Up/Down scenario feeds (cascades) into the Time Wait scenario:

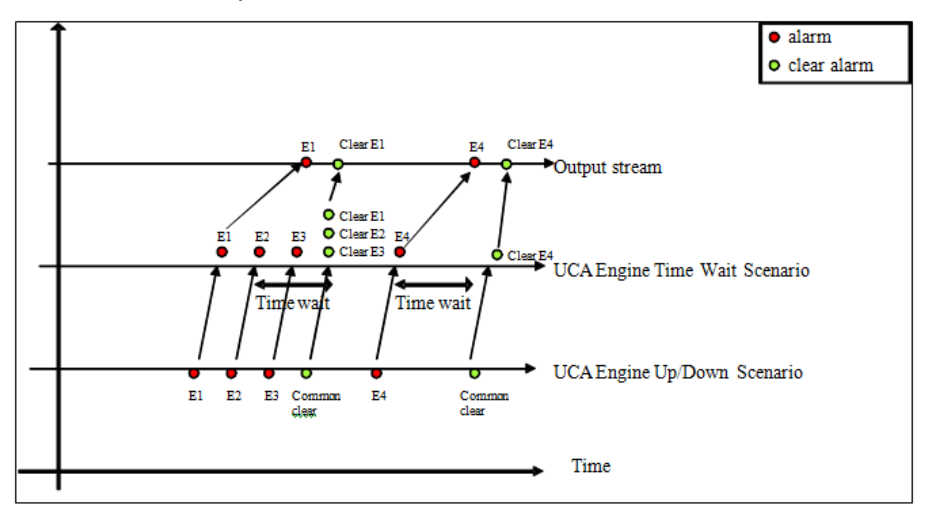

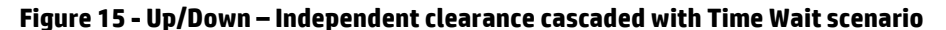

## <span id="page-22-2"></span><span id="page-22-0"></span>**2.6 Testing the Low Level Event Filtering Value Pack**

For all the LLEF example scenarios described earlier, some alarm sets are delivered in order to test the scenario behavior.

These alarm samples are present in the \${UCA\_EBC\_INSTANCE}*/deploy/llef-example-3.0/<scenario name>/Alarms.xml* files after the LLEF Value Pack as been deployed.

The Alarm.xml files can be injected into UCA for EBC by using the **uca-ebc-injector** command-line tool as follows:

### **On both HP-UX and Linux:**

**\$** \${UCA\_EBC\_HOME}/bin/uca-ebc-injector -file Alarms.xml

#### **Checking the scenario result:**

Rules actions of the LLEF example are designed to simulate real alarm actions by logging the actions into a log file: *\${UCA\_EBC\_INSTANCE}/logs/llef\_example.log*.

Playing the Up/Down scenario with the Up/Down alarm sample file (*\${UCA\_EBC\_INSTANCE}/deploy/llef-example-3.0/updown/Alarms.xml*) generated the following output in the *\${UCA\_EBC\_INSTANCE}/logs/llef\_example.log* log file:

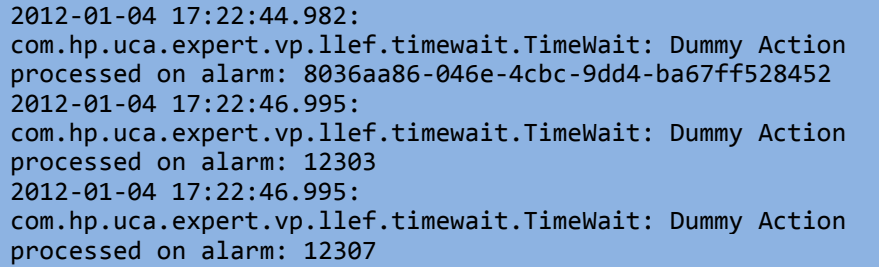

You will notice that according to the Up/Down scenario design, alarms have indeed been forwarded to the Time Wait scenario which performed the actions.

# **Glossary**

- EVP: UCA for EBC Value Pack
- GUI: Graphical User Interface
- JMS: Java Messaging Service

JMX: Java Management Extension, used to access or process action on the UCA for EBC product.

JNDI: Java Naming and Directory Interface

Inference engine: Process that uses a Rete algorithm

- DRL: Drools Rule file
- NMS: Network Management System
- SDK: Software Development Kit
- TT: Trouble Ticket
- XML: Extensible Markup Language
- XSD: Schema of an XML file, describing its structure. XSD stands for XML Schema Definition

X733: Norma describing the structure of an Alarm used in telecommunication environment.